## Accessで、生徒管理を作成しましょう。

問1、下記の3つのテーブルを作成し保存しましょう。

| 主キー | フィールド名 | データ型    | 書式   | フィールドサイズ | IME入力モード |
|-----|--------|---------|------|----------|----------|
|     | OONo.  | 「テキスト型」 | "00" | 20       |          |
|     | OO名    | テキスト型   |      | 30       |          |

下記のデータをそれぞれ入力しましょう。

・"T学部"

・"T学科"

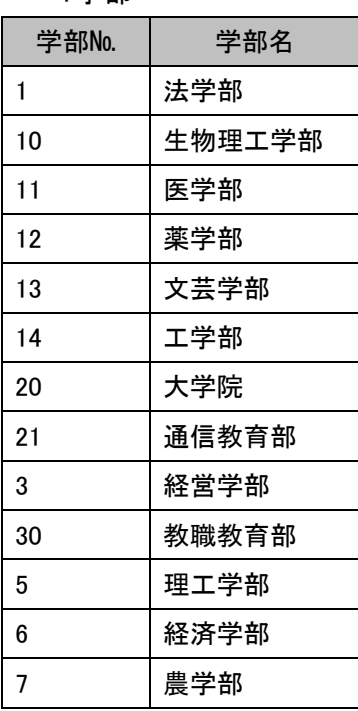

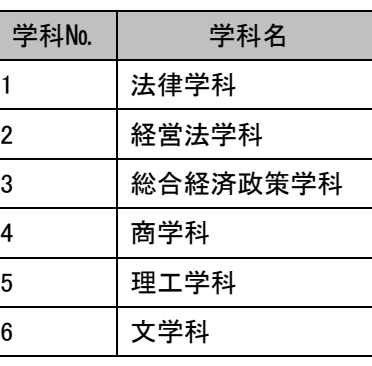

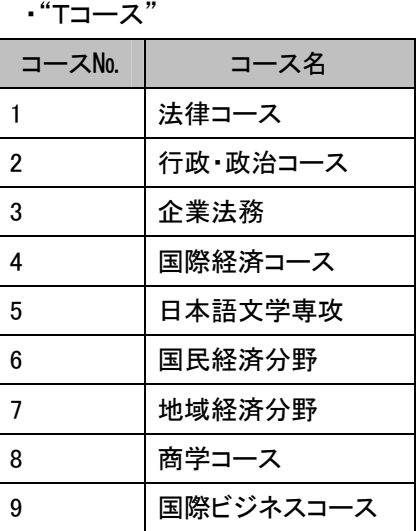

問2、T科目のテーブルを作成し保存しましょう。

・"T科目"

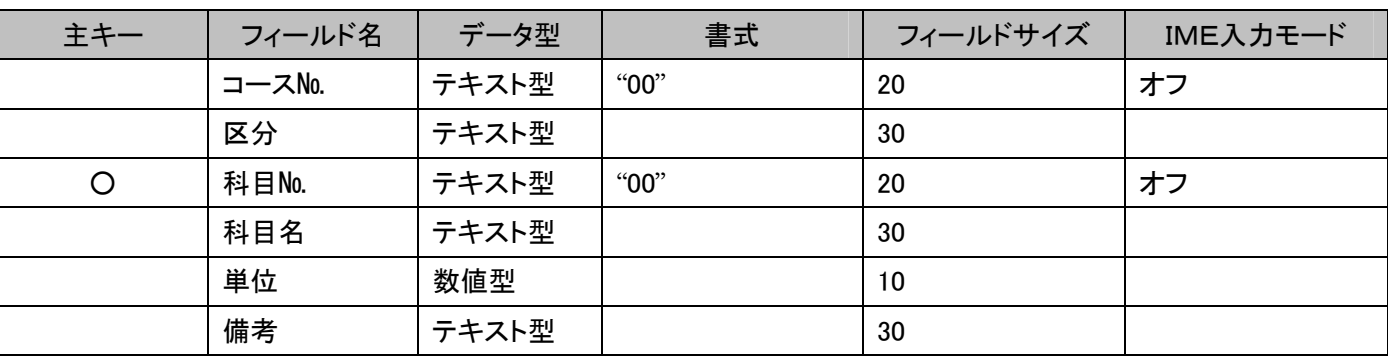

下記のデータを入力しましょう。

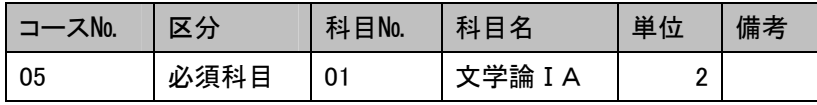

残りのデータはインポートしましょう。(応用問題1用素材ファイル 「T-kamoku..xls」を使用)

上書き保存をしましょう

本ファイルの内容を転記・転載することを禁じます。 Created by 有限会社神戸システムプロダクツ http://www.k-s-p.co.jp e-mail lesson@k-s-p.co.jp

Access 練習問題(生徒管理)

問3、"T生徒名簿"を作成し保存しましょう。

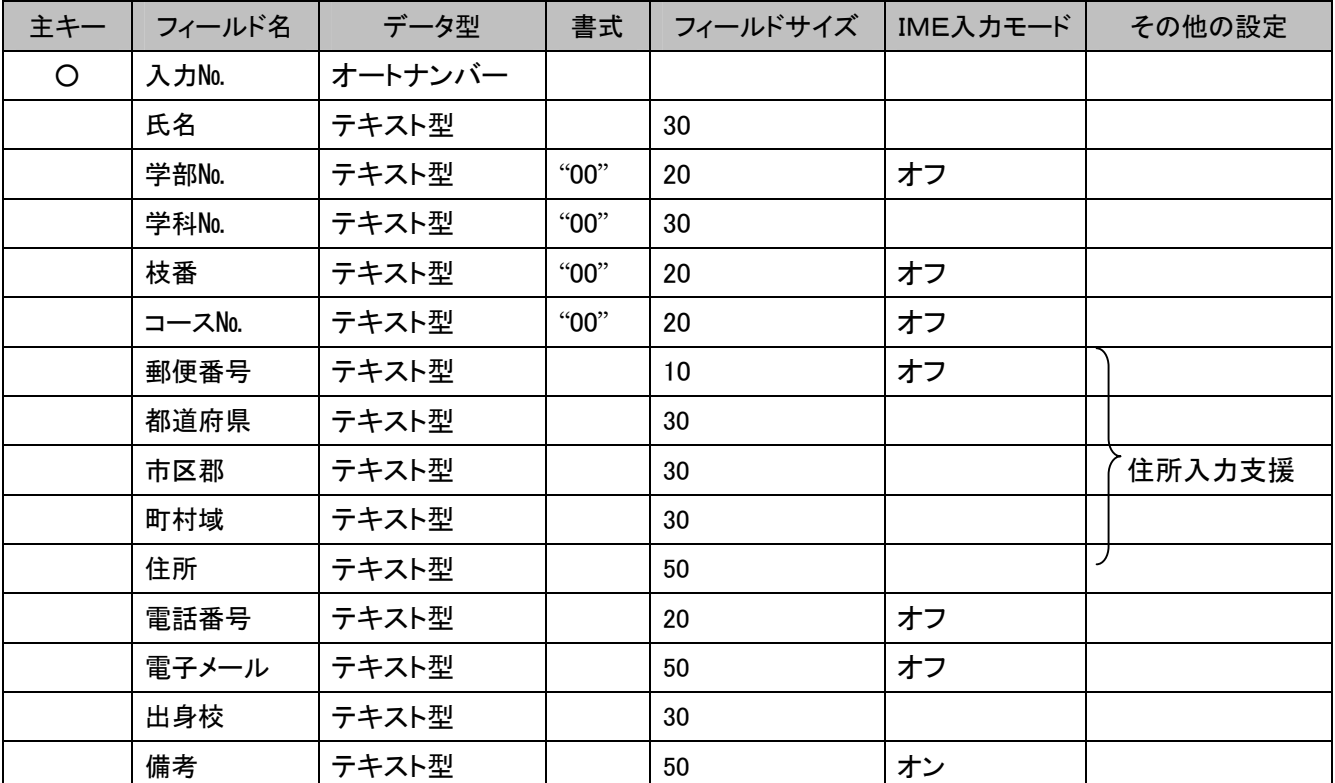

下記のデータを入力しましょう

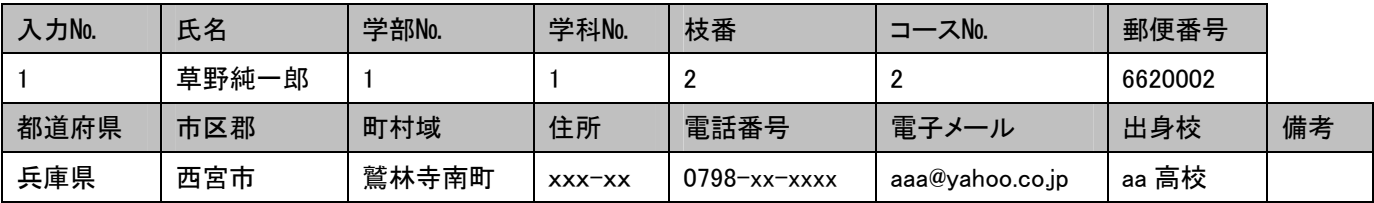

問4、"T生徒名簿"テーブルで"F生徒"フォームを作成しましょ う。

・オートフォーム:単票形式

・入力№・都道府県・市区郡・町村域は入力できないように設 定しましょう。

・画面を自動サイズ調整にし、常に画面の中央に表示される ように設定しましょう。

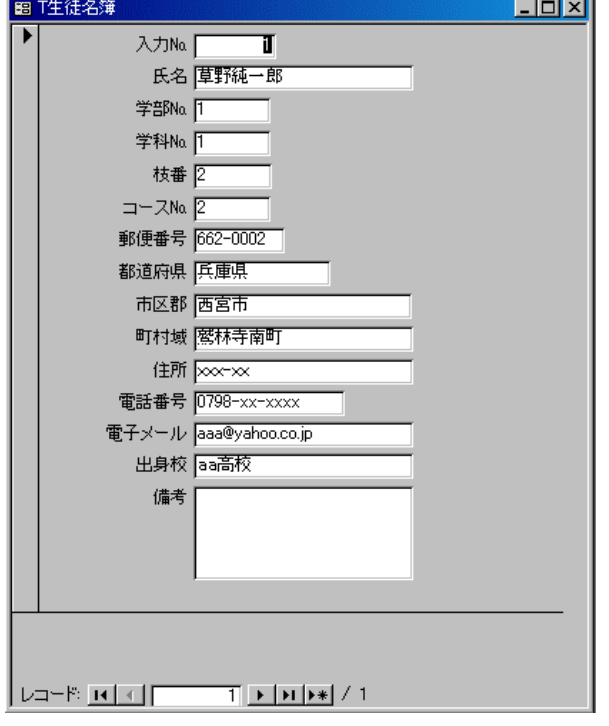

本ファイルの内容を転記・転載することを禁じます。 Created by 有限会社神戸システムプロダクツ http://www.k-s-p.co.jp e-mail lesson@k-s-p.co.jp

## Access 練習問題(生徒管理)

問5、"F生徒"フォームで下記のデータを入力し上書き保存しましょう。

| 入力No.          | 氏名    | 学部No. | 学科No.          | 枝番             | コースNo.         | 郵便番号    |
|----------------|-------|-------|----------------|----------------|----------------|---------|
| $\overline{2}$ | 中嶋綾貴  | 3     | $\overline{2}$ | 3              | 3              | 5300001 |
| 3              | 宮本信二  | 3     | $\overline{2}$ | 4              | 4              | 6550001 |
| 4              | 福永千秋  | 5     | 5              | 5              | 7              | 5640001 |
| 5              | 高村真紀  | 5     | 3              | 6              | 6              | 6620025 |
| 6              | 坂本隆   | 5     | 5              | $\overline{7}$ | 8              | 6640022 |
| 7              | 藤田康夫  | 5     | 5              | 8              | 9              | 6620933 |
| 8              | 山室清   | 13    | 6              | 9              | 5              | 6590001 |
| 9              | 藤井明彦  | 13    | 6              | 10             | 5              | 6570001 |
| 10             | 土井美鈴  | 13    | 6              | 11             | 5              | 6620001 |
| 11             | 綾部敏子  | 13    | 6              | 12             | 5              | 5300012 |
| 12             | 山本隆   | 13    | 6              | 13             | 5              | 5300025 |
| 13             | 山口啓二  | 13    | 6              | 14             | $\overline{2}$ | 5300021 |
| 14             | 坂口隆   | 13    | 6              | 15             | $\overline{2}$ | 5300015 |
| 15             | 中村秀人  | 13    | 6              | 16             | $\overline{2}$ | 5640025 |
| 16             | 力石敦   | 13    | 6              | 17             | 5              | 6610025 |
| 17             | 大田美紀  | 13    | 6              | 18             | 5              | 6610021 |
| 18             | 足立真由美 | 13    | 6              | 1              | 5              | 6620023 |

## 続き・・・・・・

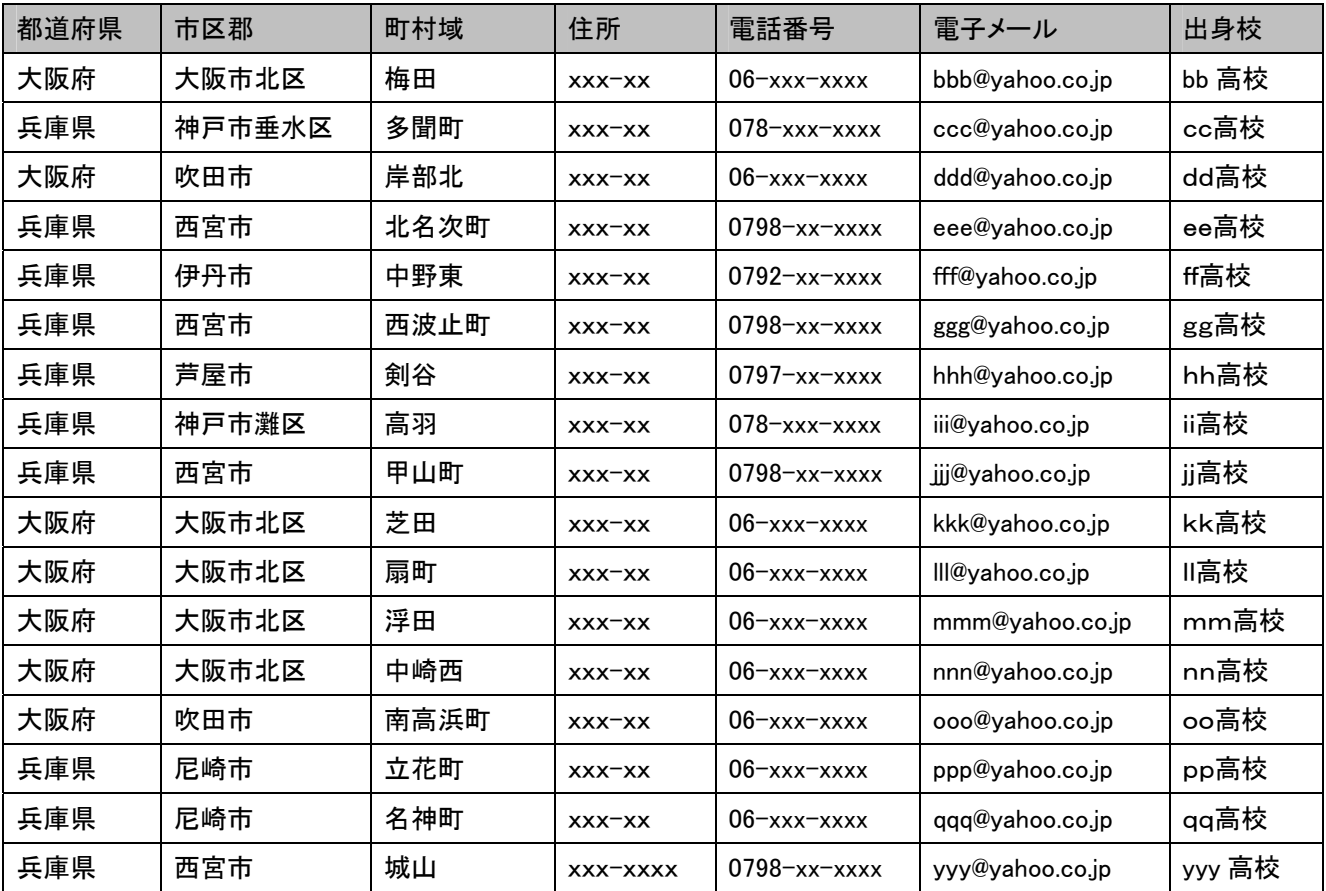

本ファイルの内容を転記・転載することを禁じます。

Created by 有限会社神戸システムプロダクツ

http://www.k-s-p.co.jp e-mail lesson@k-s-p.co.jp

Access 練習問題(生徒管理)

問6、"T生徒名簿"、"T学部"、"T学科"、"Tコース"テーブルを使用して、"Q生徒名簿"クエリを作成しましょう。 ・その際に、「学籍番号」、「学部№」、「学部名」、「学科名」、「コース名」、「氏名」、「郵便番号」、「都道府県」、「市区 郡」、「町村域」、「住所」、「電話番号」、「電子メール」、「出身校」、「備考」フィールドが表示されるようにしましょう。 ただし、「学部№」は非表示にしましょう。

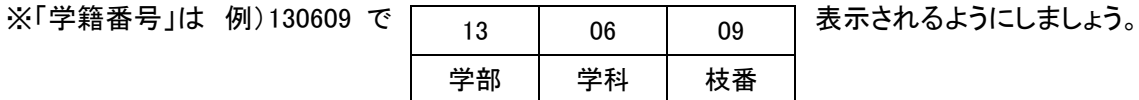

ヒント!学籍番号:[ T生徒名簿]![ 学部№] & [T生徒名簿]![学科№] & [T生徒名簿]! [枝番]

問7、問6のクエリを使用し、"Q 生徒名簿(学部№別)"クエリを作成しましょう。 ·学部№別に抽出できるように抽出条件を設定しましょう。

問7・"Q生徒名簿"をレポートで出力しましょう。

表形式、"R生徒名簿"で保存しましょう。

## 生徒名簿

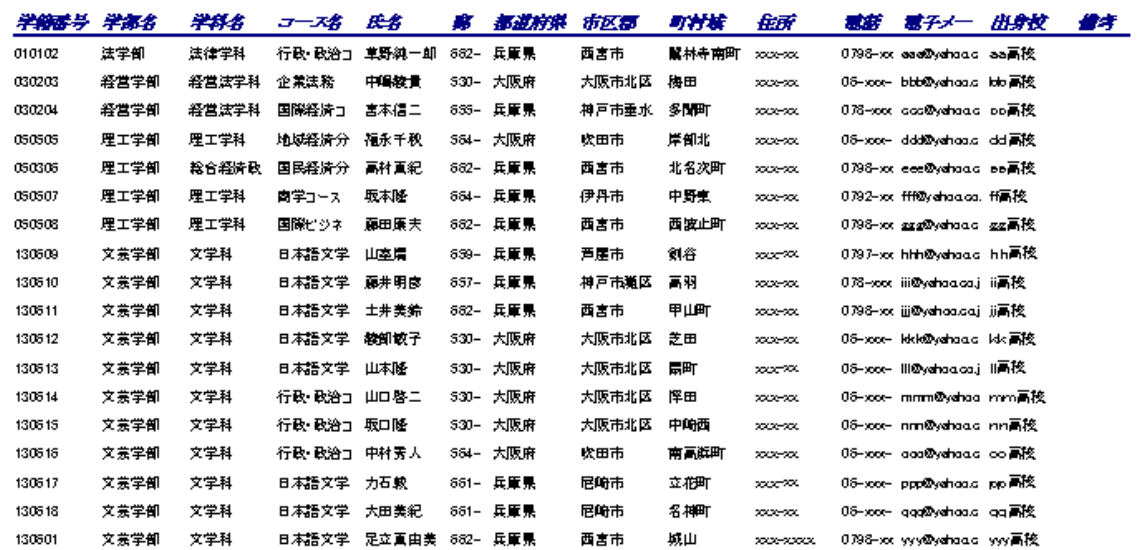

2003/02/17/17

 $\mu$   $\sim$ -9